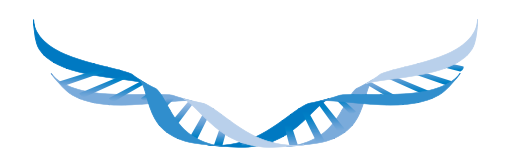

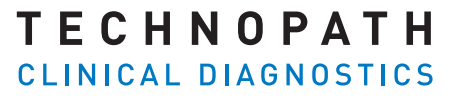

THE QUALITY CONTROL COMPANY

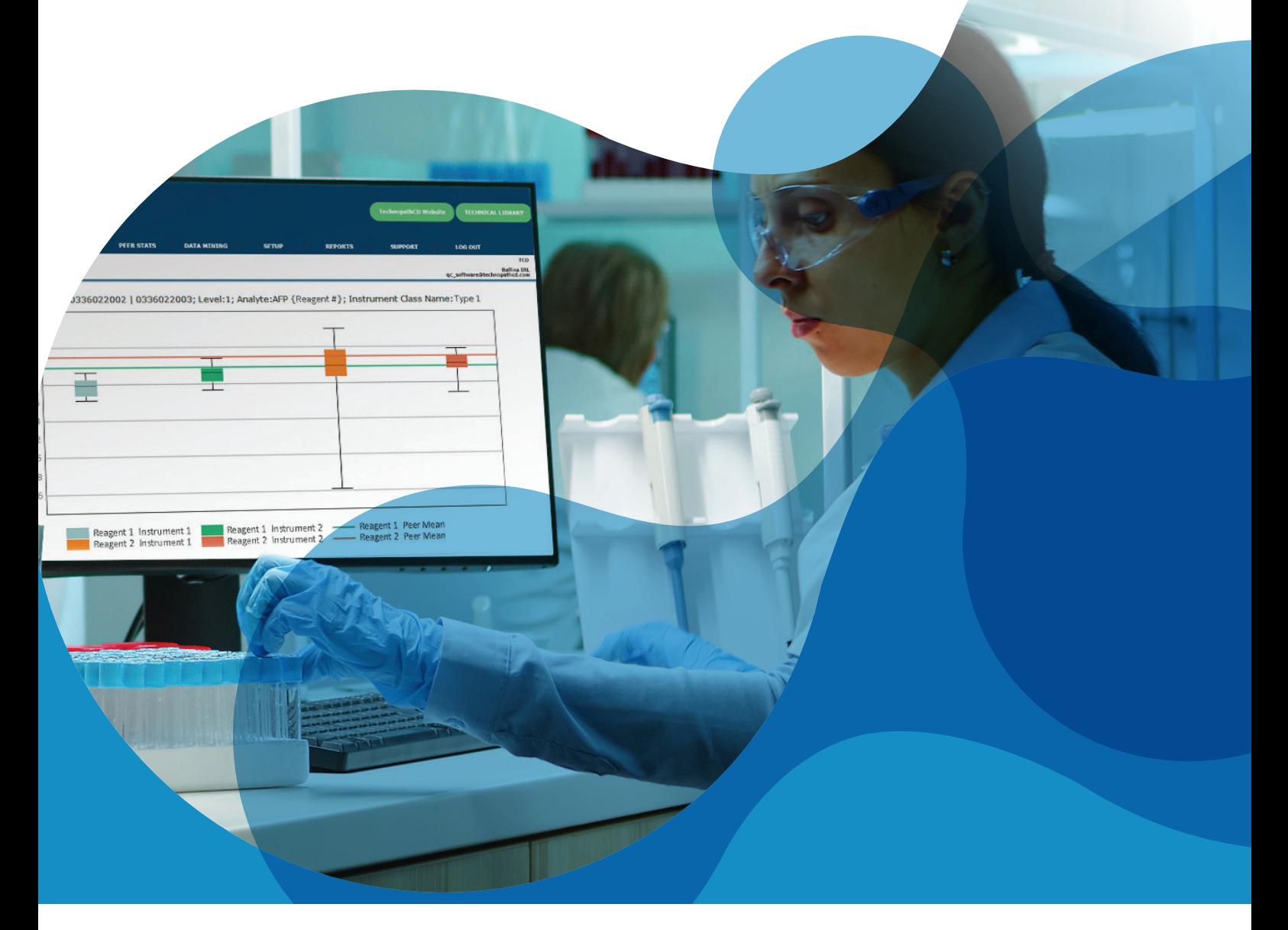

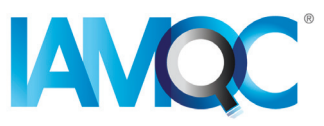

# Leitfaden zur **Erstellung von Reagenzchargenberichten**

AUTOMATISCHE BERICHTE IN IAMQC PEER

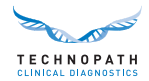

# **Inhaltsverzeichnis**

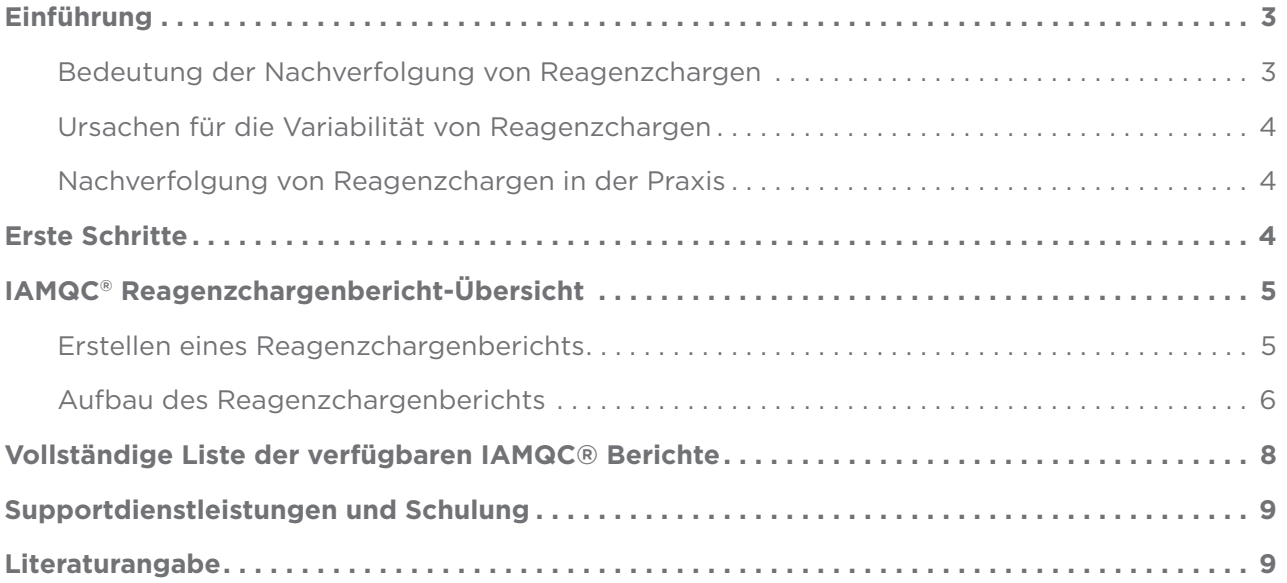

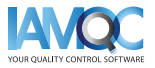

<span id="page-2-0"></span>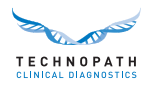

## **Einführung**

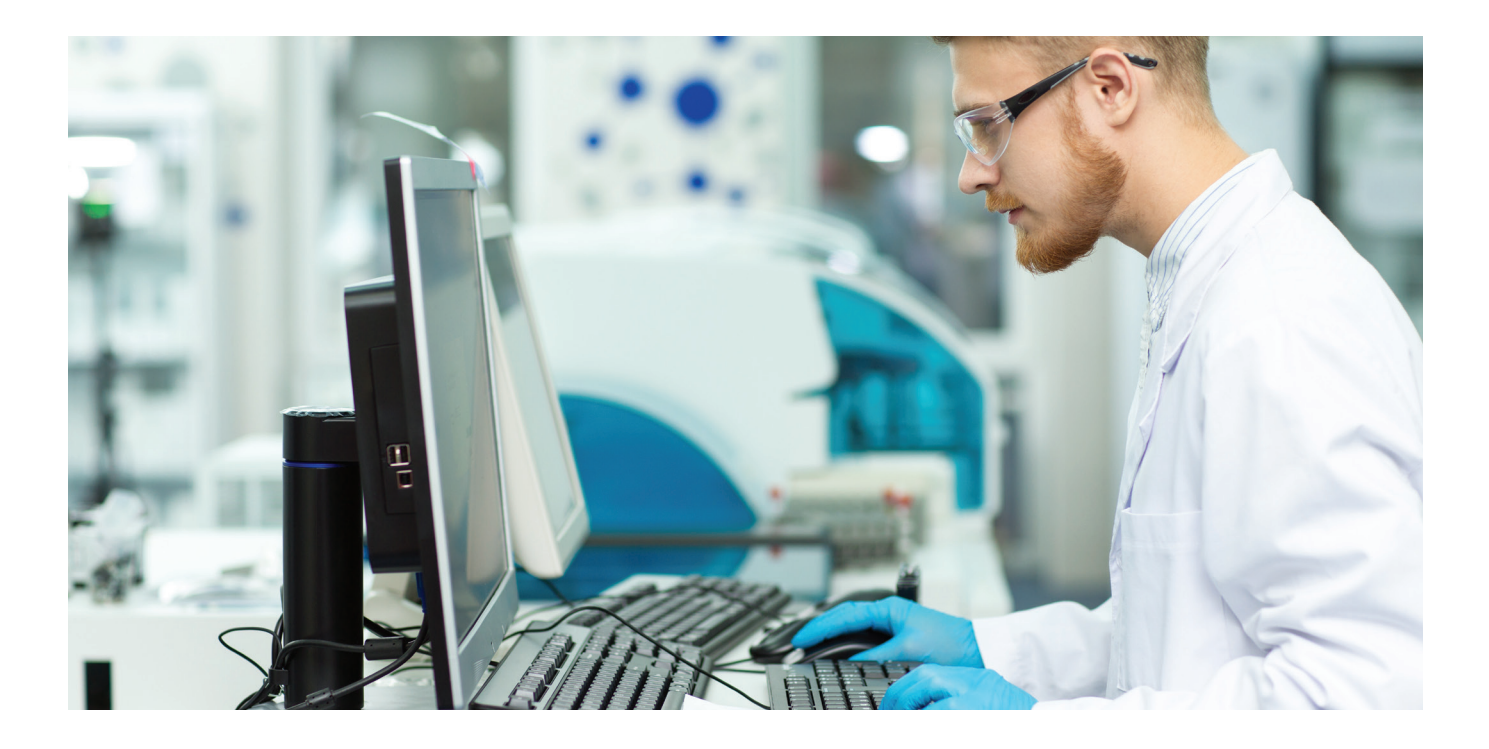

### **Bedeutung der Nachverfolgung von Reagenznchargen**

Im klinischen Labor ist die Überprüfung der Leistung neuer Reagenzchargen eine gängige Aufgabe. Es gilt als gute Laborpraxis. Außerdem verlangen Laborvorschriften und Akkreditierungsstandards die Bewertung jeder neuen Reagenzcharge vor der Verwendung.<sup>1,2</sup>

Für medizinische Labore stellen Schwankungen von Kalibrator- und Reagenzchargen häufig eine Herausforderung dar, da sie es den Laboren erschweren über einen längeren Zeitraum hinweg konsistente Testergebnisse zu ermitteln. Es ist wichtig, dass Labore über Verfahren zur Quantifizierung und Beurteilung dieser Schwankungen verfügen um feststellen zu können, ob das Ausmaß der Schwankungen für die Freigabe von Patientenergebnissen akzeptabel ist. Eine unerkannte, klinisch signifikante Reagenzchargenschwankung kann zu Veränderungen der Testergebnisse führen, die wiederum ein Risiko für die Patientenversorgung darstellen können.<sup>3</sup>

"Unterschiede zwischen Reagenzien und Testsystemen tragen bekanntermaßen zur Variabilität der Testergebnisse bei und machen Crossover-Studien erforderlich, wenn neue Reagenzien verwendet oder neue Testsysteme implementiert werden."4

In klinischen Laboren sind Immunoassays erfahrungsgemäß anfälliger für Reagenzchargenschwankungen als Tests in der klinischen Chemie. Dies ist besonders problematisch, wenn ein Analyt für die langfristige Nachsorge von Patienten herangezogen wird, wie dies z. B. bei Tumormarkern der Fall ist. Hierbei können bereits kleine Konzentrationsänderungen zu weiteren Labortests, Untersuchungen oder anderen klinische Maßnahmen führen. 1

Hierbei sollte betont werden, dass sowohl die IVDR<sup>5</sup> (In Vitro Diagnostic Regulation), als auch das CAP<sup>6</sup> (College of American Pathologists) vorschreiben, dass Informationen über Schwankungen zwischen den einzelnen Chargen mit entsprechenden Zahlen und Einheiten dokumentiert werden müssen. In der Praxis kann es teils erheblichen Unterschieden zwischen einzelnen Reagenzchargen geben. Genau hier wird ein Kontrollmaterial benötigt, das nicht auf die jeweilige Reagenzcharge optimiert wurde und somit eine unabhängige Überprüfung des analytischen Prozesses ermöglicht. 7

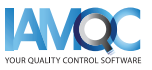

<span id="page-3-0"></span>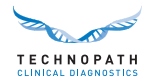

#### **Ursachen für Variabilität von Reagenzchargen**

Mögliche Ursachen für eine Leistungsänderung bei einer neuen Reagenzcharge können u.a. auf Änderungen oder Instabilitäten von Reagenzkomponenten, unsachgemäßer Transport oder Lagerung und falsche Kalibration der neuen Reagenzcharge, zurückzuführen sein.

#### **Nachverfolgung von Reagenzchargenschwankungen in der Praxis**

Bei der Validierung von neuen Reagenzchargen gibt es teils erhebliche Unterschiede zwischen den einzelnen Laboren. Schwankungen der Assay-Leistungen können sich auf die QK-Ergebnisse, die Patientenergebnisse, oder beides, auswirken. "Es gibt keine allgemein anerkannten Akzeptanz- oder Ablehnungskriterien für neue Reagenzchargen. Es ist die Aufgabe der Laborleitung, zu bestimmen was akzeptabel ist."1

Es ist wichtig, einen internen Qualitätskontrollprozess unter Verwendung von Qualitätskontrollen durchzuführen, die eine hohe Kompatibilität mit Patientenproben aufweisen<sup>3</sup> und für die ein Interlaborvergleich verfügbar ist. Die unabhängigen Multichem® Qualitätskontrollen von Technopath in Kombination mit der IAMQC® QK-Datenmanagementsoftware, unterstützen klinische Labore in dieser Hinsicht.

### **Erste Schritte**

Zur Unterstützung klinischer Labore bei der Automatisierung der Nachverfolgung und Dokumentation von Reagenzchargenvariationen bietet Technopath jetzt den neuen "Reagenzchargenbericht" an.

Wenden Sie sich bitte an **QCSoftware@technopathcd.com** und teilen Sie uns die Spezifikationen Ihres IVD-Geräts mit, um die Einrichtung zu veranlassen.

### Eine Anmerkung zu Boxplots

Ein Boxplot ist ein Diagramm zur grafischen Darstellung eines Datensatzes auf der Grundlage von fünf Größen: Minimum, Maximum, Median der Probe und erstes und drittes Quartil.

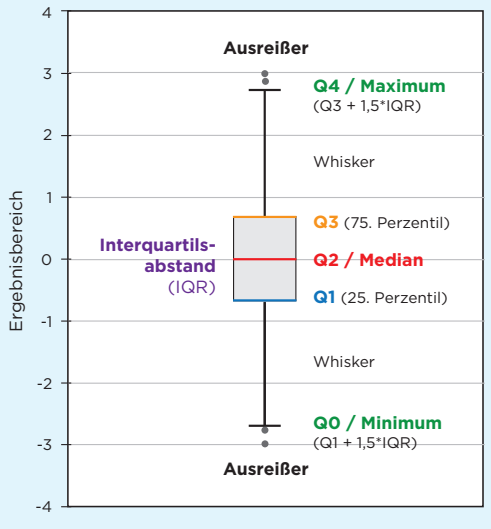

Beispiel eines Reagenzchargen-Boxplots, in **Ausreißer.**<br>Ausreißer. Ausreißern dargestellt ist Ausreißer. dem die Position von Ausreißern dargestellt ist.

Der Boxplot besteht aus zwei Teilen, einer Box und zwei Linien, den sog. "Whiskers" oder "Antennen", die in dieser Abbildung dargestellt sind. Der niedrigste Punkt ist das Minimum des Datensatzes und der höchste Punkt ist das Maximum des Datensatzes. Die Box wird von Q1 bis Q3 mit einer horizontalen Linie in der Mitte gezeichnet, um den Median anzuzeigen.

**Q4 / Maximum** (100. Perzentil): der größte Datenpunkt ohne Ausreißer.

**Q3 / Drittes Quartil** (75. Perzentil): auch oberes Quartil genannt, ist der Median der oberen Hälfte des Datensatzes.

**Q2 / Median** (0. Perzentil): der mittlere Wert des Datensatzes.

**Q1 / Erstes Quartil** (25. Perzentil): auch unteres Quartil genannt, ist der Median der unteren Hälfte des Datensatzes.

**Q0 / Minimum** (0. Perzentil)**:** der niedrigste Datenpunkt ohne

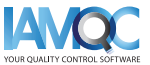

<span id="page-4-0"></span>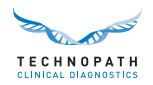

# **IAMQC® Reagenzchargenbericht-Übersicht**

### **Erstellen eines Reagenzchargenberichts**

Der Reagenzchargenbericht enthält nach Reagenzchargen gegliederte Peer-Statistiken für jeden Assay, jedes Instrumenten eines Labors, für die gewählte QK-Charge. Sie finden den Reagenzchargenbericht in der Registerkarte "Berichte" des Systems:

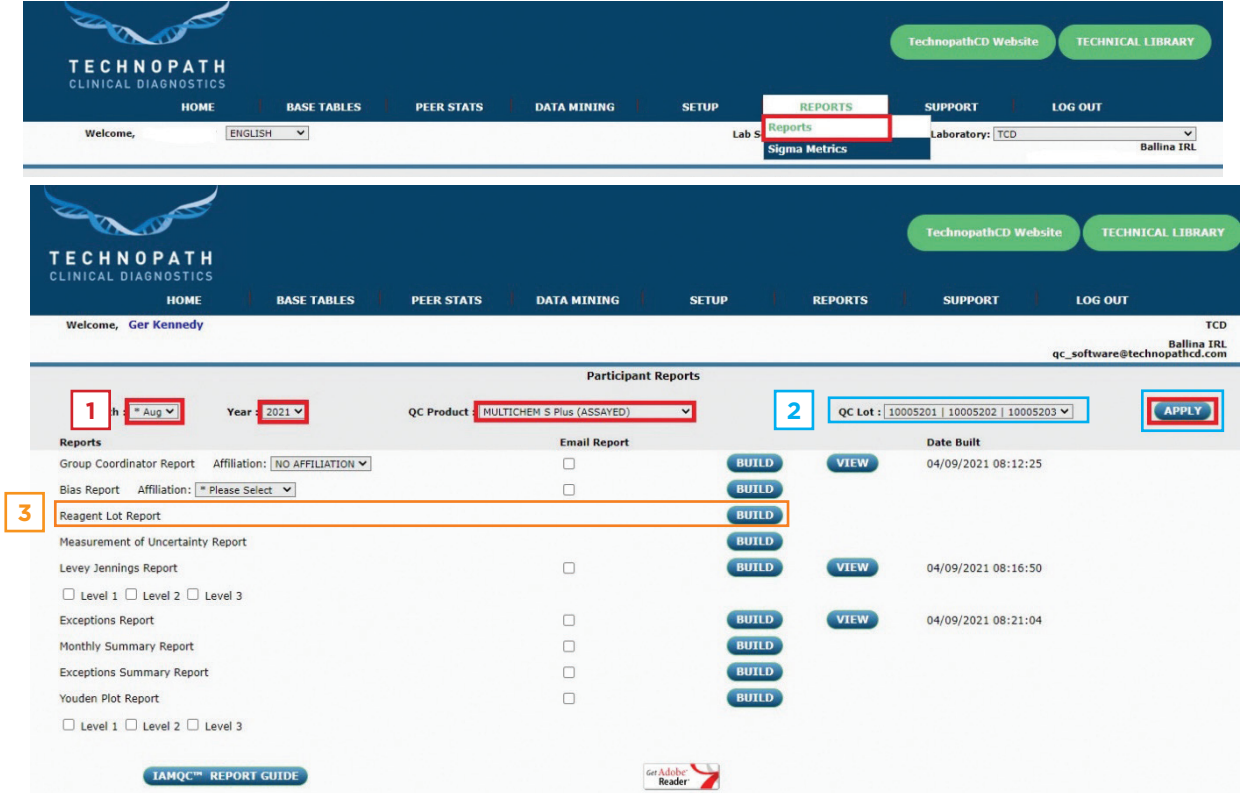

Wählen Sie Monat, Jahr und Produkt aus den Dropdown-Menüs aus und wählen Sie APPLY **1** (ANWENDEN).

Wählen Sie die gewünschte QK-Charge aus dem Dropdown-Menü aus und klicken Sie auf ANWENDEN, **2** um die Chargennummer zu bestätigen, für die Sie den Bericht erstellen wollen.

**3** Wählen Sie BUILD (ERSTELLEN) rechts von "Reagent Lot Report" (Reagenzienchargenbericht), um den Bericht im Microsoft Excel-Format zu generieren.

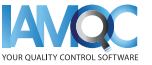

<span id="page-5-0"></span>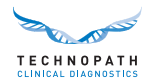

#### **Erläuterung des Aufbaus des Reagenzchargenberichts**

### Eine Anmerkung zum Berichtsformat

Der Bericht ist als Microsoft Excel-Datei verfügbar und enthält die folgenden Angaben:

- **• Analyt:** Dies ist der ausgewählte Reagenzanalyt, über den berichtet wird
- **• Reagenzcharge:** Lotnummer der angegebenen Reagenz
- **• Level:** QK-Level
- **• Einheiten:** Einheit des angegebenen Analyten
- **• Quelle:** World Peer Lot to Date, World Peer oder Seriennummer des Instruments
- **• #inst:** Anzahl der Instrumente, die zur Peer-Berechnung beitragen
- **• N:** Anzahl der Datenpunkte:
- **• Mittelwert:** Durchschnitt
- **• SD:** Standardabweichung
- **• VK%:** Variationskoeffizient. Prozentsatz als kumulativer Wert
- **• Min:** Der niedrigste Datenpunkt ohne Ausreißer
- **• Max:** Der höchste Datenpunkt ohne Ausreißer
- **• Median:** Der mittlere Wert des Datensatzes
- **Q1:** Erstes Quartil (25. Perzentil): Auch unteres Quartil genannt, ist der Median der unteren Hälfte des Datensatzes.
- **Q3:** Drittes Quartil (75. Perzentil): Auch oberes Quartil genannt, ist der Median der oberen Hälfte des Datensatzes.

Die Daten werden in tabellarischer Form nach Analyt aufgelistet, wobei die ersten Zeilen der Tabelle die weltweiten Peer-LTD-Werte (World Peer Lot to Date) für Ergebnisse mit der angegebenen Reagenziencharge bis heute anzeigen.

Die folgende Beispieltabelle zeigt die lot-to-date (LTD) Peer-Daten für Alanin-Aminotransferase für zwei Reagenzchargen, sowie für drei unterschiedliche Kontrolllevel:

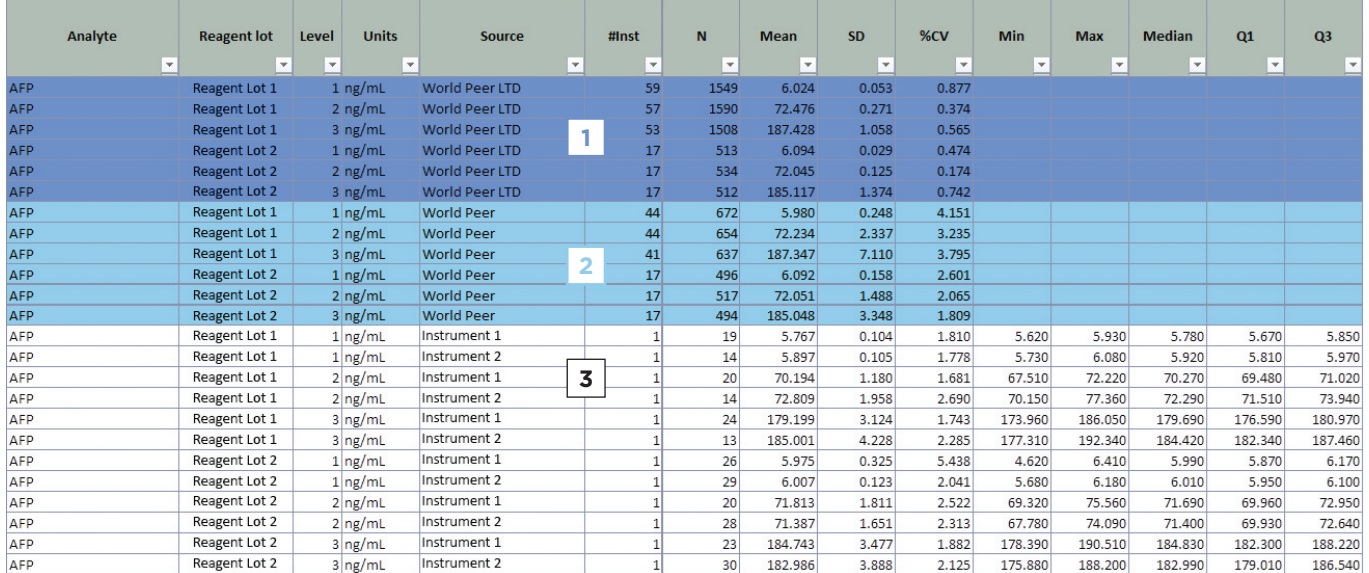

Die Zeilen in der Tabelle sind farbkodiert, um Folgendes darzustellen:

**World Peer LTD** – Aktuelle Lot To Date-Werte der weltweiten Peer-Gruppe. Die violett hervorgehobenen **1** Zeilen zeigen die weltweiten Peer-Daten für die jeweilige Reagenzchargen und das Kontrolllevel an. Diese umfassen alle Werte, die für diese Charge bis zu dem Zeitpunkt der Erstellung des Berichts übermittelt wurden.

**World Peer** – Chargenmittelwert für den aktuellen Monat bis heute. Die gleichen Informationen wie sie für die Lot To Date-Werte beschrieben wurden, werden auch für den aktuellen Monat angezeigt. **2**

**Die Daten für jedes einzelne Instrument** im Labor werden dann wie folgt dargestellt: **3**

- Seriennummer des Instruments
- Anzahl der Datenpunkte eines jeden Instruments für die entsprechende Reagenzchargennummer

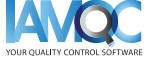

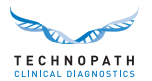

- Mittelwert-, Standardabweichung (SD), Variationskoeffizient (CV%)
- Niedrigster Wert, der für diese Kontrollcharge und für dieses Level, auf diesem Gerät für diese Reagenzcharge übermittelt wurde
- Höchster Wert, der für diese Kontrollcharge und für dieses Level, auf diesem Gerät für diese Reagenzcharge übermittelt wurde
- Mittelwert, der für diese Kontrollcharge und für dieses Level, auf diesem Gerät für diese Reagenzcharge übermittelt wurde
- Die Werte für Quartil 1 und Quartil 3 werden auf der Grundlage der übermittelten Daten berechnet. Diese werden verwendet, um den Boxplot auf dem Diagramm zu positionieren.

Anhand dieser Informationen wird ein Boxplot erstellt, in dem die Streuung der Werte für jedes Instrument und jede Reagenzcharge darstellt wird. Jedes Kontrolllevel wird in einem anderen Diagramm dargestellt und der aktuelle Monatsmittelwert der weltweiten Peer-Gruppe wird für jede Reagenzcharge als Linie auf dem Diagramm angezeigt:

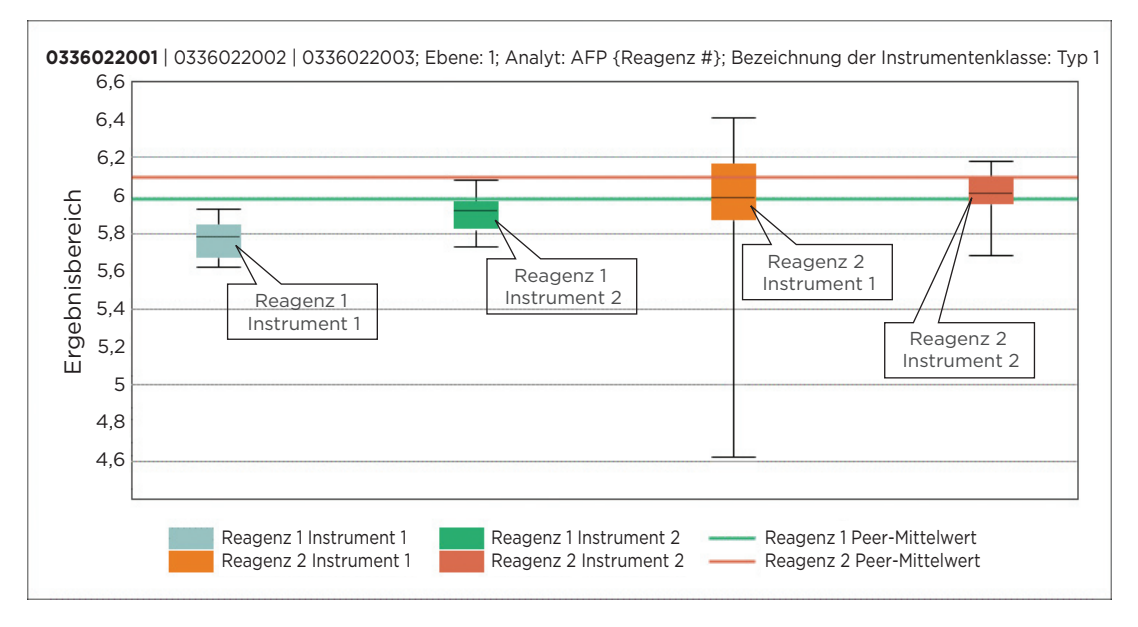

Dies bietet dem Labor einen Überblick über die Leistung der gleichen Qualitätskontrollcharge über die verschiedenen Reagenzchargen hinweg, die in diesem Monat im Labor verwendet wurden.

Der Bericht enthält Angaben zu allen Analyten, für die Daten, für den ausgewählten Monat und die ausgewählte QK-Charge, übermittelt wurden.

> **IAMQC® PEER-Demo anfordern: [iamqcsupport@technopathcd.com](mailto:iamqcsupport%40technopathcd.com?subject=)**

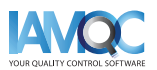

<span id="page-7-0"></span>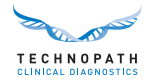

# **Vollständige Liste der verfügbaren IAMQC Berichte®**

IAMQC Peer enthält folgende Berichte, die dem Labor wichtige Informationen für die Interpretation der Geräteleistung liefern. Weitere Informationen zu den Berichten finden Sie in der **[IAMQC Peer-Broschüre](https://www.technopathclinicaldiagnostics.com/products/informatics-solutions/iamqc-software-solutions/iamqc-peer/)**..

 $\mathbf{L}$ 

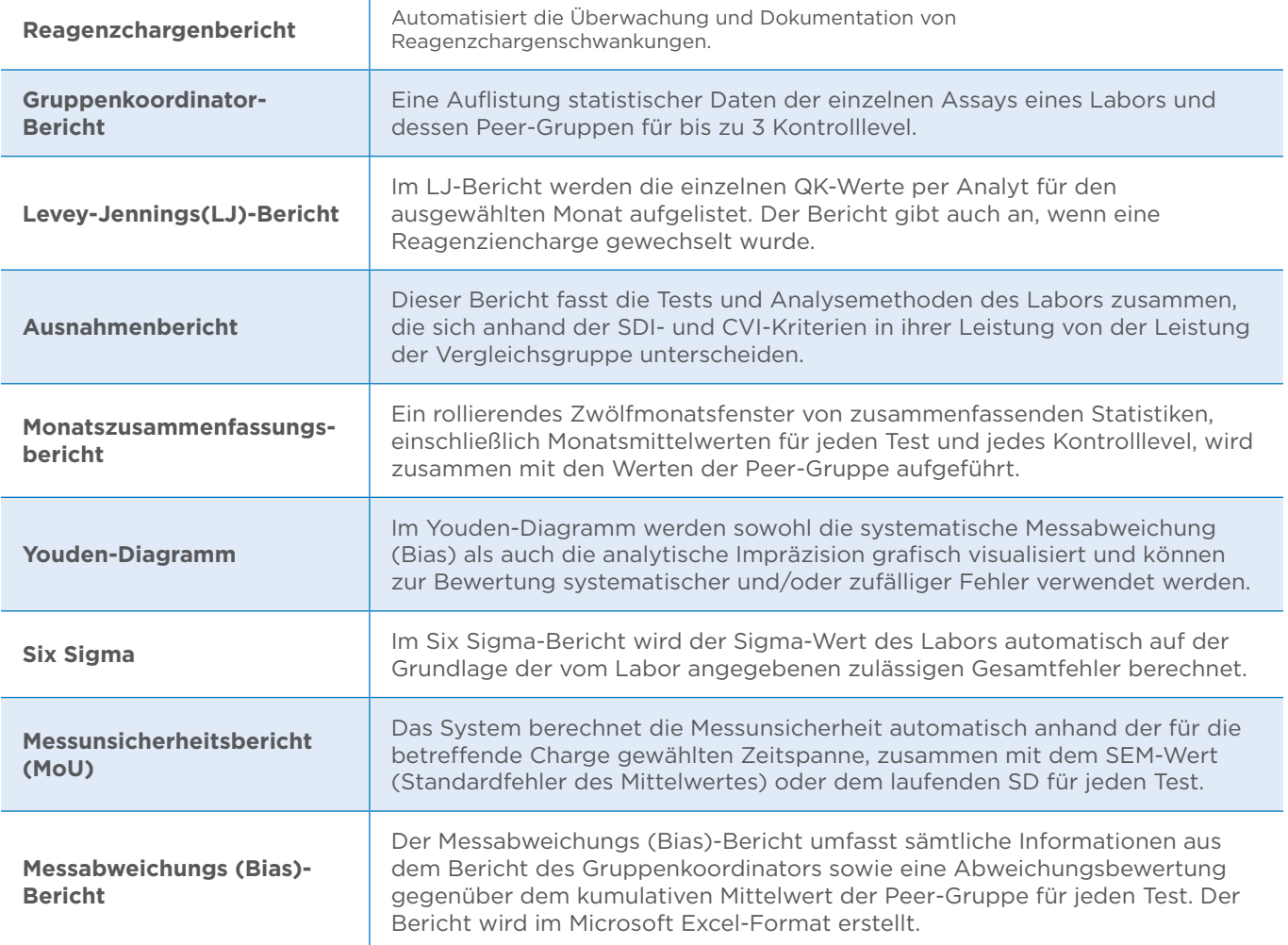

Die Einrichtung von **Laborgeräten bei** IAMQC® **Peer** erfordert nur die folgenden 3 Schritte...

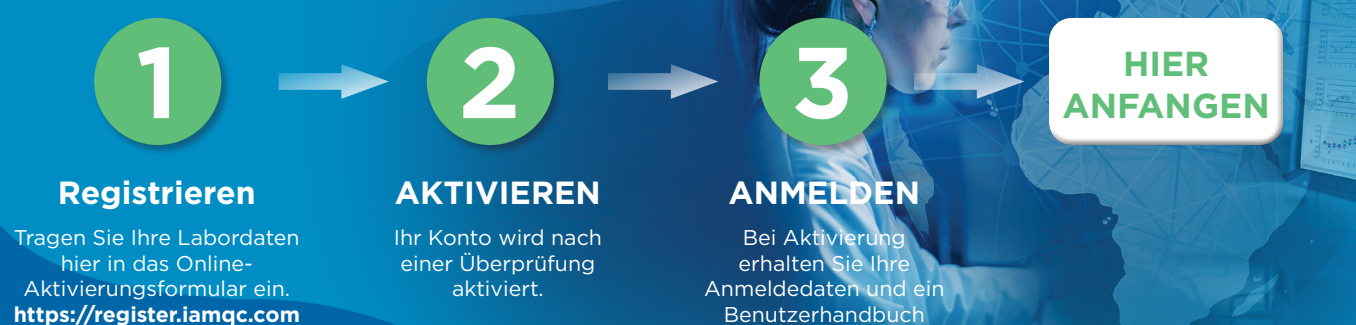

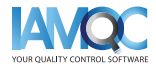

<span id="page-8-0"></span>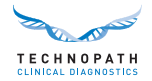

# **Supportdienstleistungen und Schulungen**

Bei Fragen bezüglich der Erstellung automatisierter Berichte mit der IAMQC® QC-Datenverwaltungssoftware wenden Sie sich bitte an **qcsoftwar[e@technopathcd.com.](mailto:iamqcsupport%40technopathcd.com?subject=)**

Technopath Clinical Diagnostics bietet ein umfassendes Angebot an Schulungsdienstleistungen zur Qualitätskontrolle an, die durch unsere Schulungsmaterialien unterstützt werden. Weiterführende Informationen finden Sie in unserem **[Knowledge Centre](https://www.technopathclinicaldiagnostics.com/knowledge-centre/my-technopath/),** in dem Sie auf unsere technischen Bibliotheken für unsere QK-Materialien und Tutorials zur IAMQC®-Datenverwaltungssoftware sowie detaillierte Benutzerhandbücher zugreifen können.

Um mehr über Technopath Clinical Diagnostics und unseren Kundennutzen zu erfahren, besuchen Sie bitte den Abschnitt "**[Warum Technopath"](https://www.technopathclinicaldiagnostics.com/why-technopath/)** unserer Website unter **[www.technopathcd.com](https://www.technopathclinicaldiagnostics.com/)**.

## **Literaturangabe**

[1] Algeciras-Schimnich, Alicia, PhD. "Tackling Reagent Lot-to-Lot Verification in the Clinical Laboratory." Clinical Laboratory News July 1 (2014): n. pag. Web. 15. Mai 2017.

[2] EP26-A: User Evaluation of Between-Reagent Lot Variation; Approved Guideline. Clinical and Laboratory Standards Institute. September 2013

[3] "Lot-to-Lot Variation" Simon Thompson, Douglas Chesher, Clin Biochem Rev. 2018 May; 39(2): 51–60. PMCID: PMC6223607

[4] Tricot, Mark X., PhD. "Q and A." CAP TODAY. College of American Pathologists, Dec. 2007. Web. 15. Mai 2017.

[5] IVDR Chapter III: Identification and traceability of devices, registration of devices and of economic operators, summary of safety and clinical performance, european database on medical devices. Section 20.4.1 (V).

[6] CAP All Common Checklist COM.30450

[7] Independent Quality Control and its importance. Are you dependent? Translated from Trillium Diagnostik 2019; 17(4): 157: In-vitro-Diagnostik, "Unabhängige Qualitätskontrolle und ihre Bedeutung: Sind Sie etwa abhängig?", Oswald Sonntag.

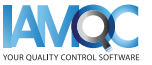

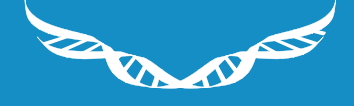

TECHNOPATH

www.**[technopathcd](https://www.technopathclinicaldiagnostics.com/%20)**.com

info@technopathcd.com | Tel.: +353 61 525700 Technopath Life Sciences Park, Fort Henry, Ballina, Co. Tipperary V94 FF1P, Irland.